# **7 BENUTZER-HANDBUCH FÜR DP C010.CN**

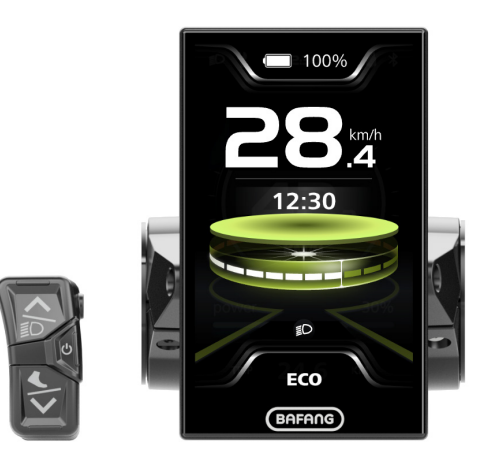

# **INHALT**

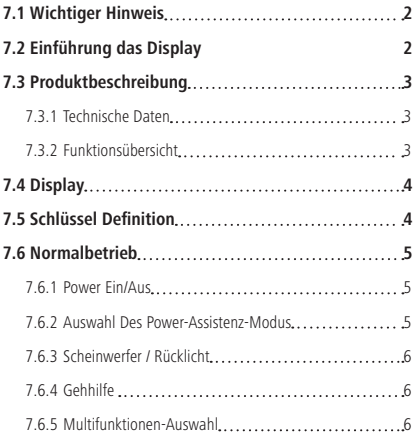

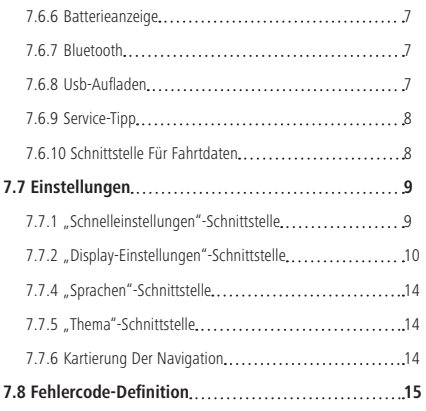

# **7.1 WICHTIGER HINWEIS**

- Für den Fall, dass die Fehlerinformation auf dem Display nicht gemäß den Anweisungen gelöst werden kann, wenden Sie sich bitte an Ihren Händler.
- Das Produkt ist wasserdicht konzipiert. Wir empfehlen dringend, das Display nicht in Wasser zu tauchen.
- Reinigen Sie das Display nicht mit einem Dampfstrahler, Hochdruckreiniger oder Wasserschlauch.
- Bitte seien Sie vorsichtig bei der Handhabung dieses Produkts.
- Verwenden Sie zum Reinigen des Displays keine Verdünner oder andere Lösungsmittel. Derartige Substanzen können die Oberflächen beschädigen.
- Aufgrund von Verschleiß, normalem Gebrauch sowie Alterung ist keine Garantie vorgesehen.
- Jegliche Änderungen oder Modifikationen, die nicht ausdrücklich von der für die Einhaltung der Vorschriften verantwortlichen Partei genehmigt werden, könnte die Ungültigkeit der Benutzerberechtigung zur Verwendung des Gerätes zur Folge haben.
- Dieses Gerät erfüllt die Anforderungen von Teil 15 der FCC-Bestimmungen. Der Betrieb unterliegt den folgenden zwei Bedingungen: (1) Dieses Gerät darf keinerlei schädlichen Interferenzen verursachen, und (2) dieses Gerät muss alle empfangenen Interferenzen

akzeptieren, einschließlich Interferenzen, die einen unerwünschten Betrieb verursachen können.

• Dieses Gerät wurde getestet und entspricht den Grenzwerten für ein digitales Gerät der Klasse B gemäß Teil 15 der FCC-Vorschriften. Diese Grenzwerte sind so ausgelegt, dass sie einen angemessenen Schutz gegen schädliche Störungen in einer Wohnanlage bieten. Dieses Gerät erzeugt und verwendet Hochfrequenzenergie und kann diese abstrahlen. Wenn es nicht gemäß den Anweisungen installiert und verwendet wird es schädliche Störungen im Funkverkehr verursachen. Es gibt jedoch keine Garantie, dass in einer bestimmten Installation keine Störungen auftreten. Falls dieses Gerät den Radio- oder Fernsehempfang stört, was durch Aus- und Einschalten des Geräts festgestellt werden kann, sollte der Benutzer versuchen, die Störung durch eine der folgenden Maßnahmen zu beheben: (1) Richten Sie die Empfangsantenne neu aus oder versetzen/verlegen Sie sie. (2) Vergrößern Sie den Abstand zwischen Gerät und Empfänger. (3) Schließen Sie das Gerät an eine Steckdose an, die nicht mit dem Stromkreis des Empfängers verbunden ist. (4) Kontaktieren Sie den Händler oder einen erfahrenen Radio- und Fernsehtechniker, um Hilfe zu erhalten.

# **7.2 EINFÜHRUNG DAS DISPLAY**

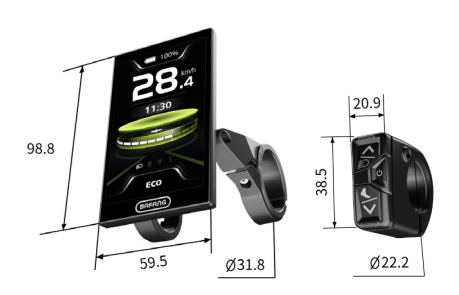

- Modell: DP C010 CN
- Das Gehäuse besteht aus PC+ABS; die LCD-Anzeigefenster sind aus gehärtetem Glas; die Taste ist aus ABS:

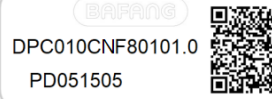

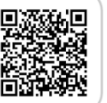

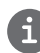

• Das Etikett ist wie folgt beschriftet: Hinweis**:** Bitte bewahren Sie den QR-Code-Aufkleber am Display-Kabel auf. Die Informationen auf dem Etikett werden für ein eventuelles späteres Software-Update verwendet.

# **7.3 PRODUKTBESCHREIBUNG**

### **7.3.1 Technische Daten**

- 4.0", 480\*800 (RGB) TFT-Bildschirm
- Stromversorgung: 36/43/48/50.4/60/72Vdc
- Betriebstemperatur: -20℃~45℃
- Lagertemperatur: -20℃~60℃
- Wasserdicht: IP66
- Lagerfeuchtigkeit: 30%-70% RH

### **7.3.2 Funktionsübersicht**

- Batterieanzeige
- Auswahl des Power-Assistenz-Modus
- Geschwindigkeitsanzeige (einschließlich Höchstgeschwindigkeit und Durchschnittsgeschwindigkeit)
- Wechsel zwischen Kilometer und Meile
- Anzeige der Motorleistung
- Reise/ODO/Reichweitenanzeige
- Gehhilfe
- Automatische Sensoren Erklärung des Beleuchtungssystems
- Helligkeitseinstellung für die Hintergrundbeleuchtung
- Intelligente Anzeige (incl. Energieverbrauch CAL und Kadenz, nur wenn der jeweilige Regler diese Funktion unterstützt)
- Informationen über Controller (Steuerung), HMI (Bedienteil) und Batterie
- Fehler- und Warncode-Anzeige
- Bluetooth
- USB-Ladung (max. Ladestrom: 1A)
- Kartierung der Navigation
- Serviceanzeige
- Uhrzeit-Anzeige
- 3 Themen (Sport, Mode, Technik)
- 6 Sprachen (Englisch, Deutsch, Niederländisch, Französisch, Italienisch, Tschechisch)

**BAFANG** BF-UM-C-DP C010.CN-DE Juni 2024 3

# **7.4 DISPLAY**

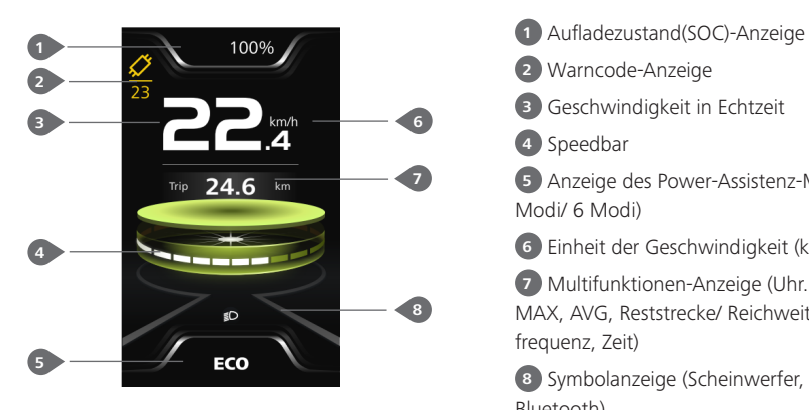

 Warncode-Anzeige Geschwindigkeit in Echtzeit Speedbar Anzeige des Power-Assistenz-Modus (4 Modi/ 6 Modi) Einheit der Geschwindigkeit (km/h, mph) Multifunktionen-Anzeige (Uhr. Trip, ODO, MAX, AVG, Reststrecke/ Reichweite, CAL, Trittfrequenz, Zeit) Symbolanzeige (Scheinwerfer, USB, Service, Bluetooth)

# **7.5 SCHLÜSSEL DEFINITION**

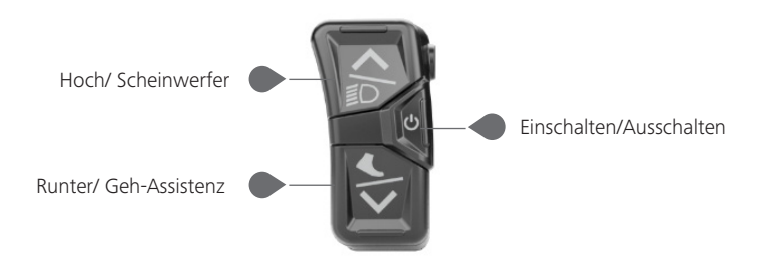

# **7.6 NORMALBETRIEB**

### **7.6.1 Power EIN/AUS**

Halten Sie die Taste (U (>2S) gedrückt, um das HMI einzuschalten. Das HMI zeigt das LOGO zum Hochfahren an.

Drücken und halten Sie die Taste  $\bigcirc$  erneut (>2S), um das HMI auszuschalten.

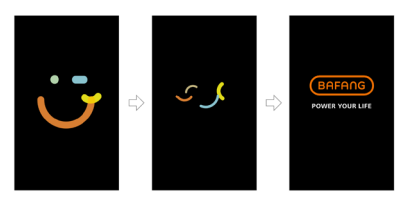

## **7.6.2 Auswahl des Power-Assistenz-Modus**

Drücken Sie bei aktiviertem HMI kurz die Taste  $\bigwedge$  oder  $\bigvee$  (<0.5S), um den Power-Assistenz-Modus auszuwählen und die Ausgangsleistung des Motors zu ändern. Es sind 4 oder 6 Modi einstellbar, aber als Standardeinstellung stehen 6 Modi zur Verfügung, wobei der niedrigste Modus ECO und der höchste Modus BOOST ist. Der Standardmodus nach dem Einschalten des HMI ist ECO. Der Modus OFF bedeutet, Power-Assistenz ist nicht aktiviert.

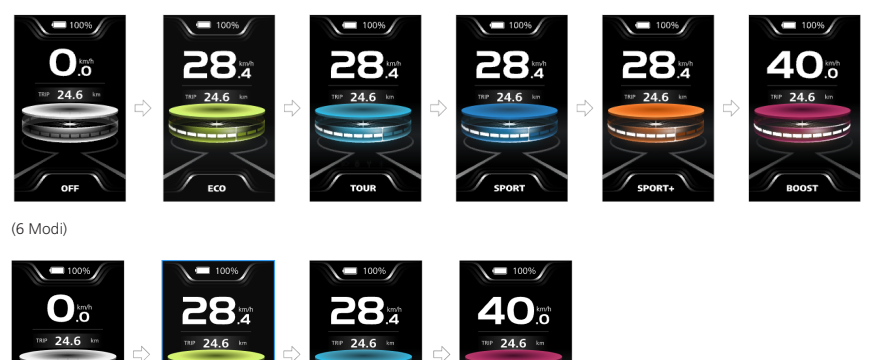

(4 Modi)

**COMFO** 

### **7.6.3 Scheinwerfer / Rücklicht**

Das Scheinwerferlicht kann manuell oder automatisch eingeschaltet werden. Bei aktiviertem HMI ist die automatische Lichtfunktion in Betrieb.

Halten Sie die Taste (>2S) gedrückt, um den Scheinwerfer einzuschalten und die Helligkeit der Hintergrundbeleuchtung zu verringern.

Halten Sie die Taste (>2S) erneut gedrückt, um den Scheinwerfer auszuschalten und die Helligkeit der Hintergrundbeleuchtung zu erhöhen.

(Hinweis: Der Scheinwerfer kann je nach Umgebungslicht automatisch geschaltet werden, aber die automatische Lichtfunktion ist deaktiviert, sobald der Benutzer den Scheinwerfer manuell ein- oder ausschaltet. Nach einem Neustart des HMI funktioniert die Funktion wieder)

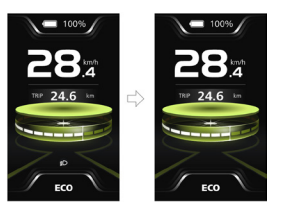

### **7.6.4 Gehhilfe**

Anmerkung: Die Gehhilfe kann nur bei einem stehenden E-Bike aktiviert werden.

Drücken Sie kurz die Taste < (< 0,55), bis dieses Symbol  $\bullet$  erscheint. Halten Sie anschließend die Taste gedrückt, bis die Gehhilfe aktiviert ist und das Symbol blinkt. (Bei einer Echtzeitgeschwindigkeit unter 2,5 km/h wird die Geschwindigkeit mit 2,5 km/h angezeigt) Wenn Sie die Taste **Industries** loslassen, wird die Gehhilfe beendet und das Symbol **kan** hört auf zu blinken. Erfolgt innerhalb von 5 Sekunden keine Eingabe, kehrt das HMI automatisch in den Modus OFF zurück.

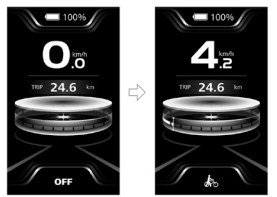

#### **7.6.5 Multifunktionen-Auswahl**

Drücken Sie kurz die Taste (b) (<0,5 Sekunden), um zwischen den verschiedenen Funktionen und Informationen zu wechseln.

Die Position der Multifunktionen-Anzeige zeigt die Echtzeituhr (Clock) → Einzelstrecke (TRIP, km) → Gesamtstrecke (ODO, km) → Höchstgeschwindigkeit (MAX, km/h) → Durchschnittsgeschwindigkeit (AVG, km/h) → Reststrecke (Range, km) → Energieverbrauch (CAL, kcal) → Trittfrequenz (Kadenz, rpm) → Fahrzeit (Time, min) → Zyklus.

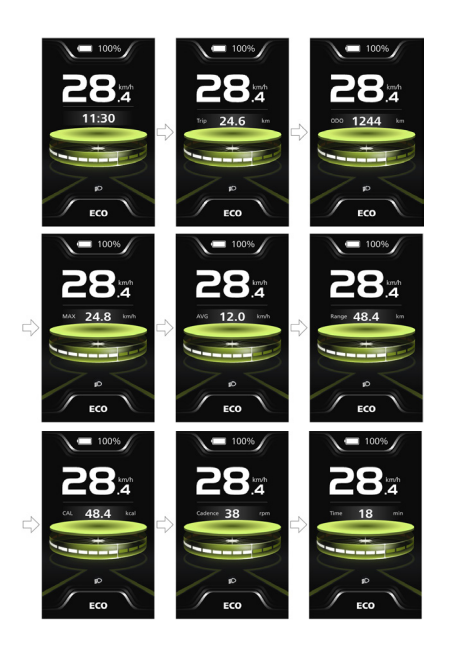

#### **7.6.6 Batterieanzeige**

Das HMI zeigt die Batteriekapazität in Echtzeit von 100% bis 0% an. Wenn der SOC weniger als 5% beträgt, blinkt die Anzeige mit einer Frequenz von 1 Hz, um auf das Aufladen hinzuweisen.

#### 100% И

#### **7.6.7 Bluetooth**

Dieses HMI ist mit einer OTA-Funktion ausgestattet, mit der die Firmware von HMI, Controller, Sensor und Batterie über Bluetooth aktualisiert werden kann. Dieses HMI kann via Bluetooth mit der Bafang Go + APP verbunden werden.

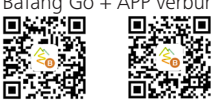

(BAFANG GO+ für Android™ und iOS™)

Folgende Daten können an die APP gesendet werden:

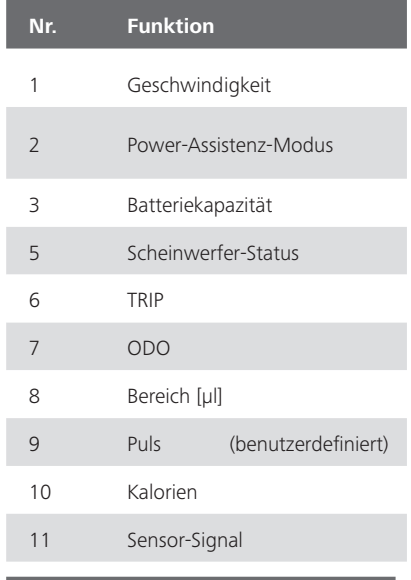

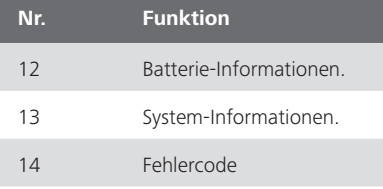

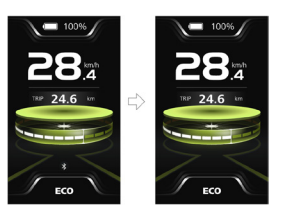

### **7.6.8 USB-Aufladen**

Stecken Sie das USB-Kabel bei deaktiviertem HMI in dessen Ladeanschluss und schalten

Sie das HMI ein, um den Ladevorgang zu starten. Die maximale Ladespannung beträgt 5 V und der maximale Ladestrom beträgt 1 A. (Ladeanschluss USB: Type-C)

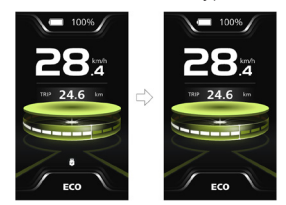

#### **7.6.9 Service-Tipp**

Wenn der Gesamtkilometerstand 5000 km übersteigt, wird das  $\blacktriangleright$ -Symbol auf der HMI angezeigt, um den Benutzer an die Wartung in der Werkstatt zu erinnern. Die Funktion ist standardmäßig ausgeschaltet.

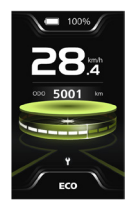

#### **7.6.10 Schnittstelle für Fahrtdaten**

Drücken Sie zweimal die Taste (b) (<0.5S), um die Schnittstelle der Fahrdaten aufzurufen. Drücken Sie die Taste (b), um zwischen den Seiten zu umzuschalten. Drücken Sie erneut die Taste  $\bigcirc$  (<0,5S), um zur Hauptschnittstelle zurückzukehren.

Liegt die Echtzeit-Geschwindigkeit unter5 km/h und handelt es sich beim Power-Assistenz-Modus nicht um die Geh-Assistenz, halten Sie die Taste (>2S) gedrückt, um die Fahrtdaten von Trip, MAX, AVG und Zeit zu löschen.

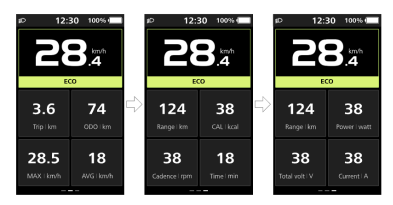

# **7.7 EINSTELLUNGEN**

### **7.7.1 "Schnelleinstellungen"-Schnittstelle**

Halten Sie, wenn Sie sich im Hauptmenü befinden, die Tasten  $\triangle$  und  $\triangledown$  (gleichzeitig) gedrückt, um das Menü "Schnelleinstellungen" zu öffnen.

Halten Sie, wenn Sie sich in der "Schnelleinstellungen"-Schnittstelle  $\overline{\text{b}}$ efinden, die Tasten  $\overline{\wedge}$  und  $\overline{\vee}$  (gleichzeitig) gedrückt, um zur Hauptschnittstelle zurückzukehren.

#### **7.7.1.1 "Brightness" Einstellung der Helligkeit der Hintergrundbeleuchtung**

Drücken Sie kurz die Taste  $\bigwedge$  oder  $\bigvee$ (<0,5 s), um "Brightness" auszuwählen, und drücken Sie kurz die Taste (b), um die Option aufzurufen. Wählen Sie dann den gewünschten Prozentsatz von 10 % bis 100 % durch

Drücken der Taste $\blacktriangle$  oder  $\blacktriangledown$ , und drücken Sie kurz die Taste (b) (<0,5 s), um zu speichern und zur "Schnelleinstellungen"-Schnittstelle zurückzukehren.

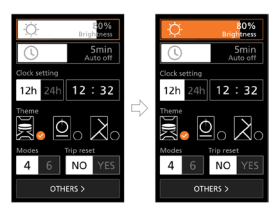

### **7.7.1.2 "Auto aus" Automatische Ausschaltzeit einstellen**

Drücken Sie kurz die Taste  $\triangle$  oder  $\triangleright$ (<0,5 s), um "Auto aus" auszuwählen, und drücken Sie kurz die Taste (d), um die

Option aufzurufen. Wählen Sie dann die automatische Ausschaltzeit, nämlich OFF (AUS)/ 1/ 2/ 3/ 4/ 5/ 6/ 7/ 8/ 9, mit der Taste **A** oder **V** Sobald Sie die gewünschte Auswahl getroffen haben, drücken Sie die Taste (b)  $\overline{(-0, 55)}$ , um zu speichern und zur "Schnelleinstellungen"-Schnittstelle zurückzukehren.

Anmerkung: "OFF" (AUS) bedeutet, dass die Funktion ..Auto off" ausgeschaltet ist.

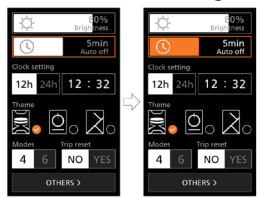

#### **7.7.1.3 "Uhr einstellen" Einstellen der Uhr**

Drücken Sie kurz die **Algder V** Taste (<0,5S), um die Einstellung "Zeitformat" aufzurufen, und drücken Sie kurz die U Taste, für die Auswahl "12h" oder " $24h''$ .

Drücken Sie kurz die A oder N Taste (<0,5S), um den Punkt "Uhrzeiteinstellung" auszuwählen, drücken Sie kurz die Taste, um die Option aufzurufen. Stellen Sie dann die genaue Uhrzeit ein, indem Sie die Taste **A** oder **V** drücken, und drücken Sie kurz die Taste (<0,5S), um zu speichern und zur "Schnelleinstellungen"-Schnittstelle zurückzukehren.

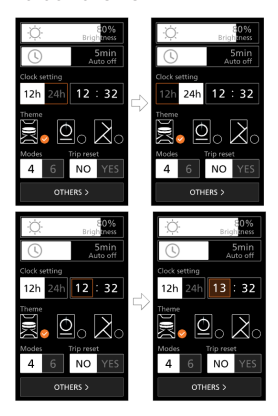

#### **7.7.1.4 "Thema" Einstellung des Themas**

Drücken Sie kurz die A oder V Taste (<0,5S), um das gewünschte "Thema" auszuwählen, und drücken Sie kurz die Taste, um die Auswahl zu speichern.

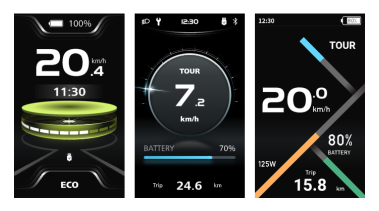

#### **7.7.1.5 "Modi" Einstellen der Power-Assistenz-Modi**

Drücken Sie kurz die ∧oder V Taste (<0,5S), um die Einstellung "Moduseinstellung" aufzurufen, und drücken Sie kurz die Taste zur Auswahl von "4 Modes" oder "6 Modes".

#### **7.7.1.6 "Trip reset" Zurücksetzen der Einzelauslösung.**

Drücken Sie kurz die **A** oder V Taste (<0,5S), um die Einstellung "Trip reset" aufzurufen, und drücken Sie kurz die Taste, für die Auswahl "YES" oder "NO".

#### **7.7.2 "Display-Einstellungen"- Schnittstelle**

Drücken Sie, wenn Sie sich in der "Schnelleinstellungen"-Schnittstelle befinden, kurz die  $\blacksquare$  oder  $\blacksquare$  Taste (<0,5S), um "OTHERS" auszuwählen und die "Display-Einstellungen"-Schnittstelle zu öffnen.

#### **7.7.2.1 "Trip reset" Zurücksetzen der Einzelauslösung.**

Drücken Sie kurz die Taste  $\bigwedge$  oder  $\bigvee$ (<0.5S), um die Option ..Trip reset" auszuwählen, und drücken Sie kurz die Taste , um die Option aufzurufen. Wählen Sie  $\overline{d}$ ann "YES"/ "NO" ("YES"– löschen, "NO" – kein Vorgang) mit der **A**- oder V-Taste und drücken Sie kurz die db-Taste (<0.5S). um zu speichern und zur "Display-Einstellungen"-Schnittstelle zurückzukehren. Anmerkung: Die Fahrzeit (Time), die Durchschnittsgeschwindigkeit (AVG) und die Höchstgeschwindigkeit (MAX) werden

gleichzeitig zurückgesetzt, wenn Sie TRIP zurücksetzen.

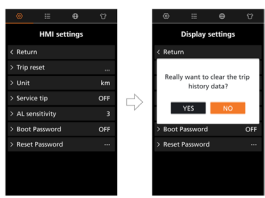

#### **7.7.2.2 "Einheit" Wählen Sie die Einheit für den Meilen-/Kilometerstand**

Drücken Sie kurz die Taste  $\bigwedge$  oder  $\bigvee$ (<0,5S), um die Option "Einheit" auszuwählen, und drücken Sie kurz die Taste (b), um die Option aufzurufen. Wählen Sie dann "km"/"mile" mit der $\blacktriangle$ - oder  $\blacktriangledown$ -Taste und drücken Sie kurz die (b)-Taste (<0,5S), um zu speichern und zur "Display-Einstellungen"-Schnittstelle zurückzukehren.

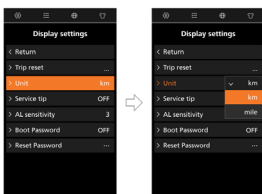

#### **7.7.2.3 "Service-Tipp" Einstellen des Service-Tipp**

Drücken Sie kurz die Taste  $\triangle$  oder  $\triangleright$ (<0.5S), um die Option "Service-Tipp" auszuwählen, und drücken Sie kurz die Taste , um die Option aufzurufen. Wählen Sie dann "ON"/"OFF" mit der  $\blacktriangle$ - oder  $\blacktriangledown$ -Taste und drücken Sie kurz die -Taste (<0,5S), um zu speichern und zur "Display-Einstellungen"-Schnittstelle zurückzukehren.

Anmerkung: Die Standardeinstellung ist "OFF". Übersteigt der Kilometerstand 5000 km, blinkt die Anzeige "Service-Tipp".

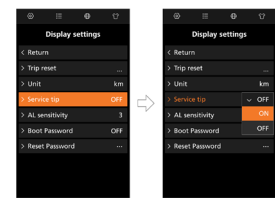

### **7.7.2.4 "AL-Empfindlichkeit" Lichtempfindlichkeit einstellen**

Drücken Sie kurz die Taste **oder V** (<0,5S), um die Option "AL-Empfindlichkeit" auszuwählen, und drücken Sie kurz die Taste , um die Option aufzurufen. Wählen Sie  $\overline{d}$ dann mit der Taste  $\overline{\wedge}$  oder  $\overline{\vee}$  die Stufe der Lichtempfindlichkeit mit "OFF"/"1"/"2"/ "3"/"4"/"5" und drücken Sie kurz die Taste (<0,5S), um zu speichern und zur "Display-Einstellungen"-Schnittstelle zurückzukehren.

Anmerkung: "OFF" bedeutet, dass der Lichtsensor ausgeschaltet ist. Stufe 1 ist die schwächste und Stufe 5 entspricht der stärksten Empfindlichkeit.

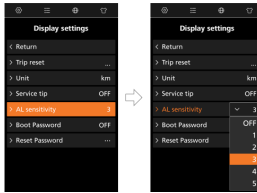

#### **7.7.2.5 "Boot-Passwort" Passwortfunktion ein-/ausschalten**

Drücken Sie kurz die Taste  $\bigwedge$  oder  $\bigvee$ (<0,5S), um die Option "Boot-Passwort" auszuwählen, und drücken Sie kurz die Taste , um die Option aufzurufen. Wählen Sie dann die 4-stellige Zahl mit "0"/"1"/"2"/"3"/ "4"/"5"/"6"/"7"/"8"/"9" mit der Taste oder . Wählen Sie nach der Einstellung "YES", indem Sie kurz die (1) -Taste drücken (<0,5S), um zu speichern und zur "Display-Einstellungen"-Schnittstelle zurückzukehren.

Danach, für die Rückkehr zur "Display-Einstellungen"-Schnittstelle, wählen Sie kurz "ON"/ "OFF" mit der **A** oder V-Taste und drücken Sie kurz die 75-Taste (<0.5S), um zu speichern und zur "Display-Einstellungen"-Schnittstelle zurückzukehren.

Anmerkung: Das Standardpasswort lautet 0000, und die Standardeinstellung ist OFF.

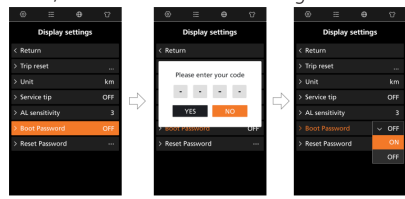

Nach erfolgreicher Einstellung wird das HMI beim Einschalten zur Eingabe des Passworts aufgefordert. Wählen Sie die 4-stellige Zahl mit "0"/"1"/"2"/"3"/"4"/"5"/"6"/"7"/"8"/"9" mit der Taste $\triangle$  oder  $\triangledown$  und rufen Sie dann die Hauptschnittstelle auf.

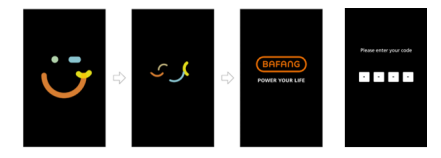

#### **7.7.2.6 "Reset Password" Das Boot-Passwort zurücksetzen**

Drücken Sie kurz die Taste **A** oder V (<0,5S), um die Option "Reset Password" auszuwählen, und drücken Sie kurz die Taste U, um die Option aufzurufen. Geben Sie das 4-stellige alte Passwort mit der Taste oder **V**ein, geben Sie dann das neue Passwort ein und bestätigen Sie das neue Passwort. Wählen Sie nach der Einstellung "YES", indem Sie kurz die to-Taste drücken (<0,5S), um zu speichern und zur "Display-Einstellungen"-Schnittstelle zurückzukehren.

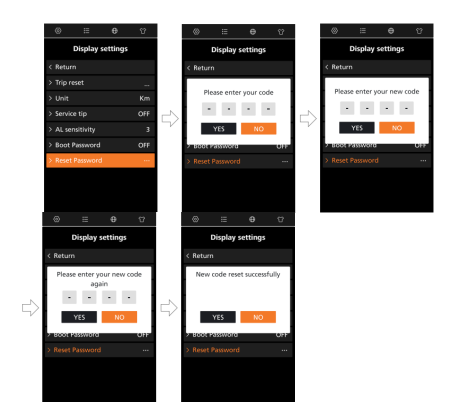

### **7.7.3 "Informationen"-Schnittstelle**

Anmerkung: Für alle Informationen hier gilt, dass sie nicht geändert werden können. Sie sind lediglich zur Ansicht vorgesehen.

#### **7.7.3.1 "Radgröße" & "Geschwindigkeitsbegrenzung"**

Nachdem Sie die Seite "Informationen" aufgerufen haben, können Sie "Radgröße - Zoll" und "Geschwindigkeitsbegrenzung - km/h" direkt sehen.

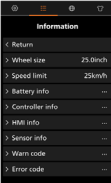

#### **7.7.3.2 "Akku-Info"**

Drücken Sie kurz die Taste  $\triangle$  oder  $\triangledown$ (<0,5S), um "Akku-Info" auszuwählen. Und drücken Sie kurz die Taste (b), um sie aufzurufen. Drücken Sie dann kurz die Taste  $\bigwedge$  oder  $\bigvee$  um die Batterieinformationen anzusehen.

Anmerkung: Falls der Akku nicht über eine Kommunikationsfunktion verfügt, werden

Sie keine Daten vom Akku sehen.

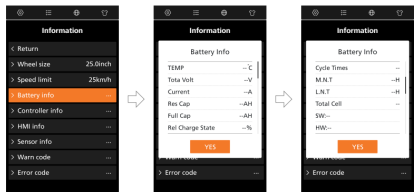

#### **7.7.3.3 "Controller info"**

Drücken Sie kurz die **A** oder V Taste (<0,5S), um "Controller Info" auszuwählen. und drücken Sie kurz die **TAL** Taste, um die Hardware- und Softwareversion anzuzeigen. Drücken Sie erneut die Taste (<0,5S), um zur "Informationen"-Schnittstelle zurückzukehren.

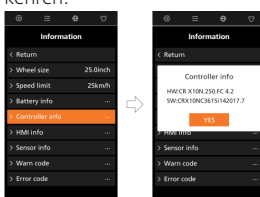

#### **7.7.3.4 "HMI-Info"**

Drücken Sie kurz die **Algder V** Taste (<0,5S), um "HMI-Info" auszuwählen, und drücken Sie kurz die Taste, um die Hardware- und Softwareversion anzuzeigen. Drücken Sie erneut die Taste (<0,55), um zur "Informationen"-Schnittstelle zurückzukehren.

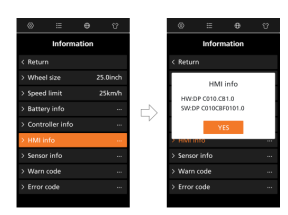

#### **7.7.3.5 "Sensor Info"**

Drücken Sie kurz die **A** oder V Taste (<0,5S), um "Sensor Info" auszuwählen, und drücken Sie kurz die Taste, um die Hardware- und Softwareversion anzuzeigen.

Drücken Sie erneut die Taste (<0,5S), um zur Informationen"-Schnittstelle zurückzukehren.

#### HINWEIS: Falls Ihr E-Bike keinen

Drehmomentsensor hat, wird ..--" angezeigt.

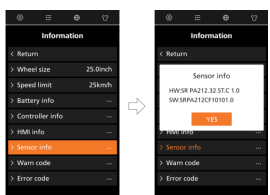

#### **7.7.3.6 "Warncode"**

Drücken Sie kurz die Taste  $\triangle$  oder  $\triangleright$ (<0,5S), um "Warncode" auszuwählen, und drücken Sie kurz die Taste (b), um die Meldung des Warncodes anzuzeigen.

Drücken Sie erneut die Taste (<0,5S), um zur "Informationen"-Schnittstelle zurückzukehren.

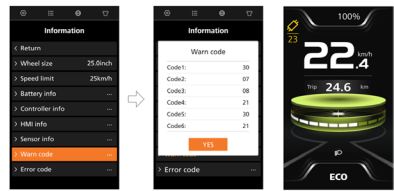

#### **7.7.3.7 "Fehlercode"**

Drücken Sie kurz die **A** oder V Taste (<0,5S), um "Fehlercode" auszuwählen, und drücken Sie kurz die U Taste, um die Meldung des Fehlercodes anzuzeigen.

Drücken Sie erneut die Taste (<0,5S), um zur "Informationen"-Schnittstelle zurückzu-

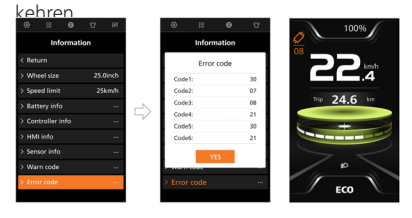

#### **7.7.4 "Sprachen"-Schnittstelle**

Wenn Sie sich in der "Sprachen"-Schnittstelle befinden, drücken Sie kurz die  $\bigwedge$  oder  $\bigvee$ Taste (<0,5S) für die gewünschte Sprache, etwa "Englisch"/ "Deutsch"/ "Nederlands"/ "Français"/ "Italiano"/ "Čeština". Dann drücken Sie kurz die Taste, um die Auswahl zu speichern.

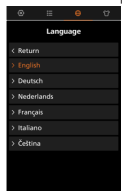

### **7.7.5 "Thema"-Schnittstelle**

Wenn Sie sich in der "Theme"-Schnittstelle befinden, drücken Sie kurz die  $\bigwedge$  oder  $\bigvee$ Taste (<0,5S) für das gewünschte Thema, etwa "Sporty"/ "Technology"/ "Fashion". Drücken Sie dann kurz die Taste, um die Auswahl zu speichern.

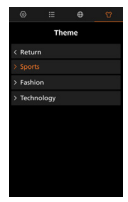

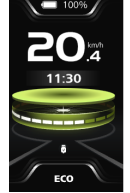

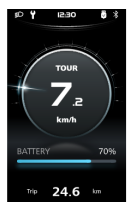

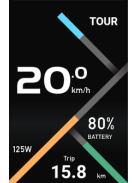

(Sporty) (Technology) (Fashion)

### **7.7.6 Kartierung der Navigation**

Die Funktion ist aktiviert, wenn der Benutzer die HMI mit BAFANG GO+ verwendet. Wenn der Benutzer die Navigation mit der App startet, wird die Navigationsroute in Echtzeit auf der HMI in einer Karte dargestellt. Detaillierte Informationen zur Bedienung finden Sie in Bedienungsanleitung für BAFANG GO+ App.

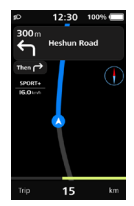

# **7.8 FEHLERCODE-DEFINITION**

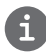

Das HMI kann die Fehler des Pedelecs anzeigen. Wenn ein Fehler erkannt wird, wird auch einer der folgenden Fehlercodes angezeigt.

Hinweis: Bitte lesen Sie die Beschreibung des Fehlercodes sorgfältig durch. Wenn der Fehlercode erscheint, starten Sie bitte zuerst das System neu. Wenn das Problem nicht behoben ist, wenden Sie sich bitte an Ihren Händler oder das technische Personal.

**Die detaillierte Fehlercodeliste finden Sie im Anhang B.**

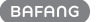